**Comtech EDV-Organisations Gesellschaft m.b.H Zentrale: A-5524 Annaberg / Sbg.land Nr. 125** Büro Wien:Fred Raymond Gasse 19/5/1, A-1220 Wien Tel.: +43(0) 6463/8700.0 Fax:+43(0) 6463/8700.99 E-Mail: info@comtech.at Internet: www.comtech.at

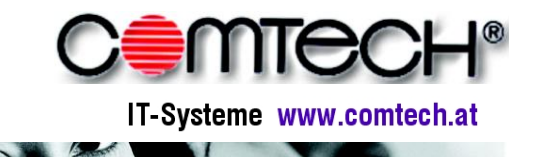

**GF:Franz Rettenbacher, FN-Nr. 57800a,HG Salzburg UID-Nr. : ATU 34 58 35 09 DVR-Nr..: 05 86 129**

# Änderungen im Release 13. Dezember 2007 - Version 7.73

#### **Belegerfassung**

- **Meldungen und Hinweise optimiert:** viele Meldungen und Hinweise können mit der Option "diese Meldung nicht mehr anzeigen" ausgeblendet werden, des Weiteren wurden nicht zwingend erforderliche Hinweise eliminiert.
- **Positionsnavigator optimiert:** es werden nun die Gesamtsummen der Belege angezeigt. Weiters wurde die Abfrage "Wollen Sie abbrechen" entfernt und es wird automatisch auf den aktuellen Geschäftsfall eingeschränkt.
- **Abfrage Referenzierung lösen:** diese Abfrage wurde vereinfacht und bei Langtexten entfernt
- **Zielbeleg erzeugen erweitert:** nun können mit der Funktion mehrere Belege innerhalb des Geschäftsfalls (z.B. mehrere Lieferscheine) auf einmal in einen Zielbeleg kopiert werden. Diese Belege können auch zusammengefasst werden usw. Des Weiteren kann mit Hilfe von "Zielbeleg erzeugen" auch gleich direkt ein Barverkauf erzeugt werden.
- **Systemeinstellungen systemweit:** es können nun Systemeinstellungen belegbezogen für alle Benutzer gespeichert werden.
- Funktion "Positionspreise anpassen": wurde integriert
- **Bestellassistent:** wird einem Hauptartikel eine Lieferantennummer im Assistenten zugewiesen, so wird geprüft ob es einen Subartikel mit der gleichen Lieferantennummer gibt, wenn ja wird gleich die Bestellnummer dieses Subartikels verwendet.
- **MWST Typ:** kann jetzt auch auf Geschäftsfallebene geändert werden
- **Neue Geschäftsfallkalkulation:** über das Symbol neben der Geschäftsfallnr. kann eine frei anpassbare Online Übersicht über den Geschäftsfall gestartet werden:

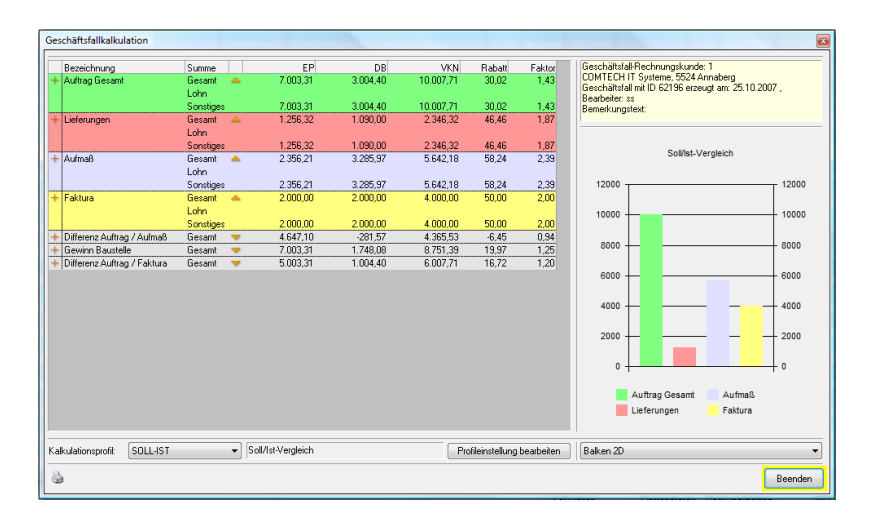

- **Reparaturauftrag lt. GW Eintrag:** wird ein Gerät in einen Reparaturauftrag übernommen, so wird automatisch die Bezeichnung und die Seriennummer vom Gerät übernommen.
- **Belegnummern bei Waren-/Rechnungseingang:** können alphanumerisch eingetragen werden. Die eingetragene Lieferscheinnummer wird in den Auswahllisten/Infocenter angezeigt.
- **Belegnummern Warnung:** wird bei kaufmännischen Belegen eine Belegnummer doppelt vergeben (z.B. durch manuelles Eintragen der Nummer), so kommt ein Warnhinweis.
- **Preiswahl EK – Rabatt** integriert
- **Problem mit Sortierung behoben** (Zeilen waren durcheinander)
- **Bestellung erster Beleg im GF:** Problem behoben, dass für Verkaufsbelege dann die Zahlungskonditionen des Lieferanten verwendet wurden
- **Neue Online Hilfe:** eine neue Online Hilfe wurde integriert, Aufruf über den Menüpunkt Hilfe Comtech Online-Hilfe. Dieses Hilfesystem befindet sich derzeit im Aufbau und ist noch nicht vollständig.
- **Automatischer Import von Ausschreibungen:** Ausschreibungen nach Önorm B2063 können automatisch durch einen Doppelklick importiert und bei vorhandenen Stücklisten auch gleich ausgepreist werden. Wenden Sie sich zum Einrichten dieses Features bitte an den [Support.](mailto:support@comtech.at)
- **iDoc Schnittstelle:** Preise und EAN Nummern lt. iDoc Response können in den Artikelstamm übernommen werden. Neue Option "VKN lt. Quellbeleg" integriert, um bei Folgebelegen den VKN der Bestellanfrage beizubehalten.

### **Belegdruck**

- **Systemeinstellungen:** die Systemeinstellungen beim Druck wurden übersichtlicher angeordnet.
- **Fenster mit Adressdaten:** das Fenster mit den Adressdaten kommt standardmäßig nicht mehr, kann aber über den Button "Adresse ändern" noch aufgerufen werden.
- **Stücklisten mit Kopfpreisen:** können nicht mehr beim Druck aufgelöst werden, da sich sonst andere Gesamtsummen ergeben können. Ausnahme sind Belege, bei denen kein Preis gedruckt wird.

### **Auswertungen**

 **Liste der Belege:** sämtliche Belege können nach beliebigen Kriterien (z.B. Belegnummer) sortiert werden.

### **Barverkauf**

- **Barverkauf anlegen:** mit der Funktion "Zielbeleg erzeugen" kann nun direkt aus der Belegerfassung ein Barverkauf erzeugt werden. Weiters wird auch bei Anlegen aus com(organize) der Barverkauf gestartet.
- **Barverkaufsdisplay auf 2. Monitor:** wird beim Barverkaufs PC ein zweiter Monitor angeschlossen, so können darauf beliebige Informationen des Barverkaufs dargestellt werden, z.B. Rückgeld usw.:

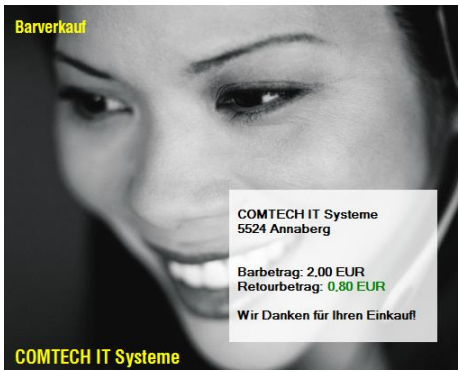

Zum Einrichten dieses Features wenden Sie sich bitte an den [Support.](mailto:support@comtech.at)

- **Buchungsdatum:** das Buchungsdatum kann nun beim Barverkaufsabschluss eingetragen werden.
- **Kundenadresse ändern:** bei gebuchten Barverkäufen kann die Kundenadresse geändert werden (Menüeintrag Optionen  $\rightarrow$  Kundenadresse ändern)
- **Kundenstamm aus Barverkauf starten:** Menüeintrag Optionen  $\rightarrow$  Kundenstamm
- **Stornogrund:** wird ein Barverkauf storniert, so muss ein Grund angegeben werden

## **com(organize)**

- **Benutzer deaktivieren:** Benutzer können deaktiviert werden, alle Nachrichten bleiben dabei erhalten, allerdings wird der Benutzer in keinen Auswahllisten mehr angezeigt.
- **Belegdatum im Infocenter:** bei gebuchten Belegen wird anstatt des Bearbeitungsdatum das Belegdatum angezeigt.